# CSc 317 Runnable, Threads, AsyncTask

Benjamin Dicken

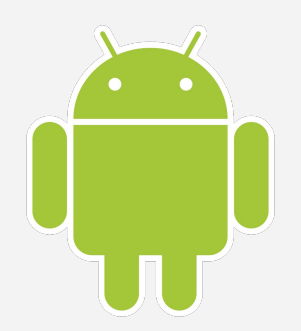

### Announcements

- Exam 1
- The next two PAs
- The next quiz

#### Processes and Threads

● **Process:** In computing, a process is the instance of a computer program that is being executed by one or many threads. It contains the program code and its activity. *(wikipedia)*

*[https://en.wikipedia.org/wiki/Process\\_\(computing\)](https://en.wikipedia.org/wiki/Process_(computing))*

● **Thread:** In computer science, a thread of execution is the smallest sequence of programmed instructions that can be managed independently by a scheduler, which is typically a part of the operating system. *(wikipedia)*

*[https://en.wikipedia.org/wiki/Thread\\_%28computing%29](https://en.wikipedia.org/wiki/Thread_%28computing%29)*

#### Processes on a Computer

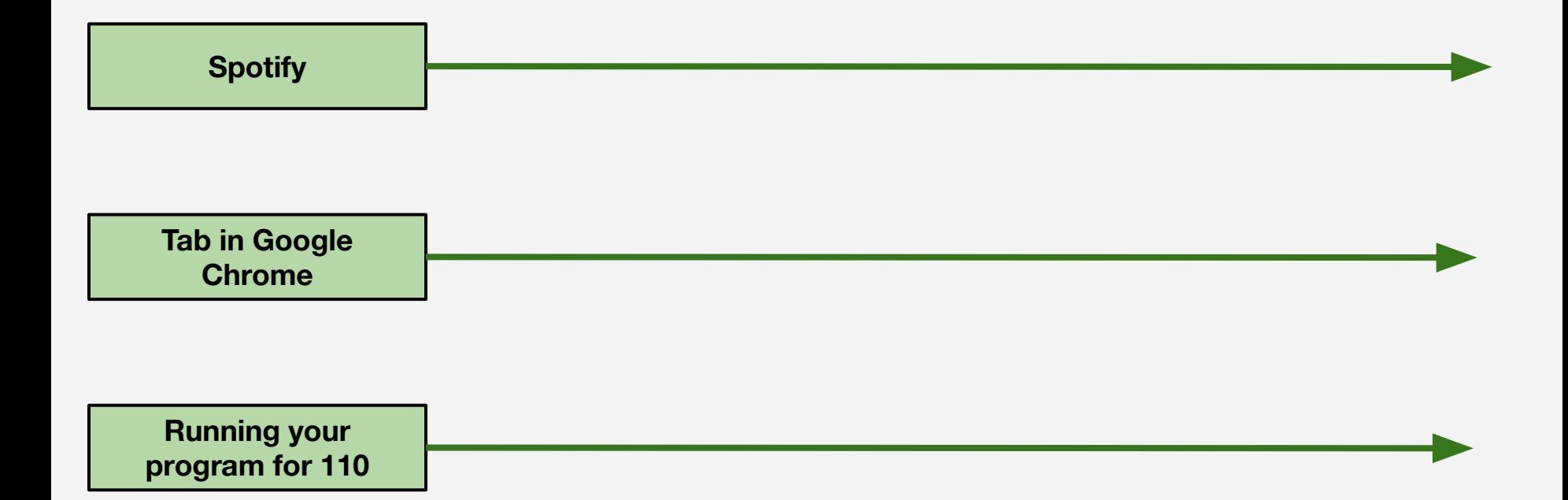

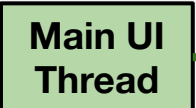

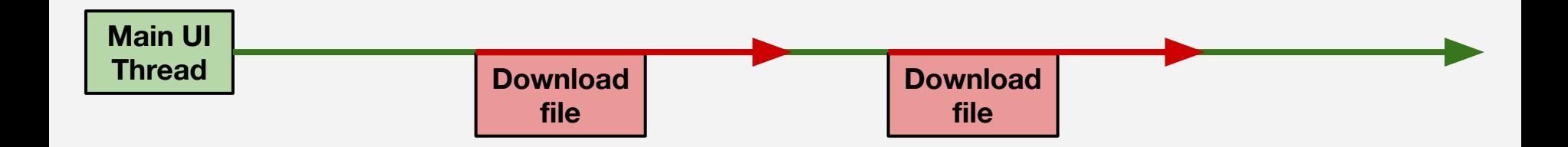

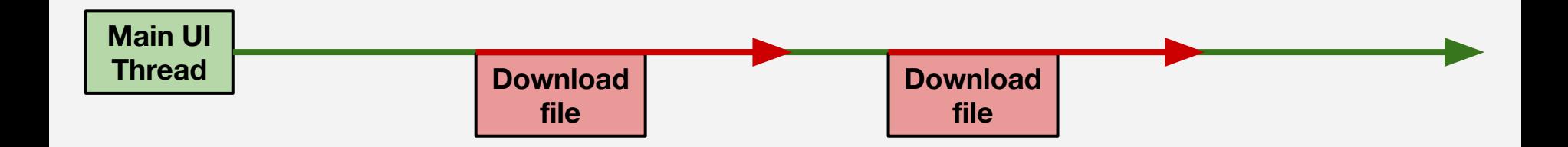

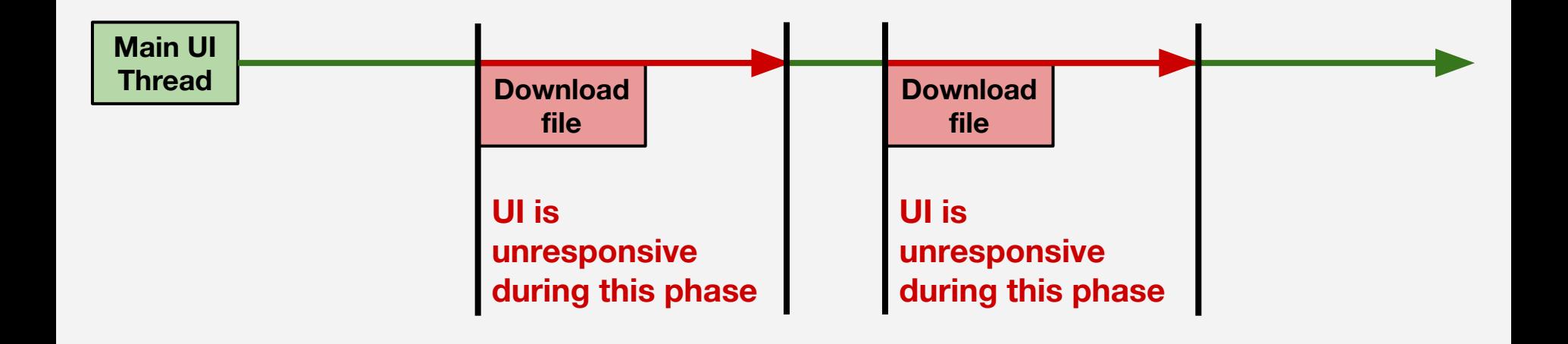

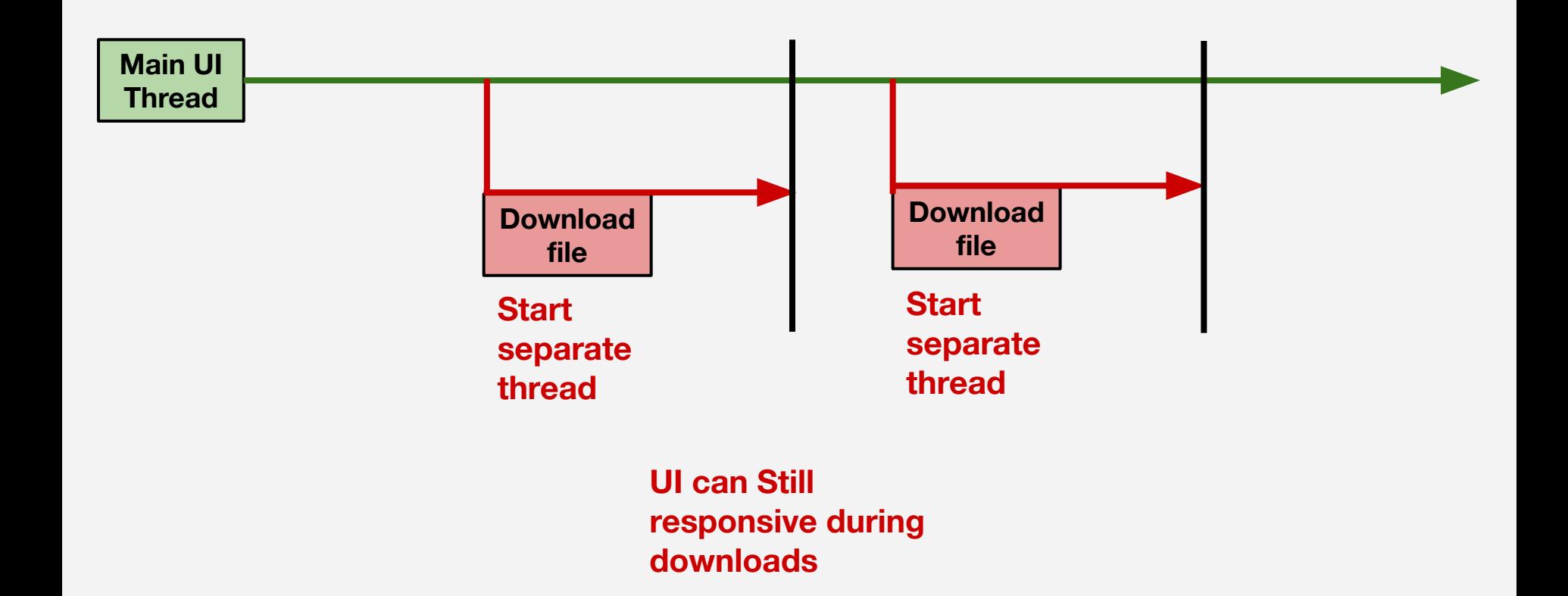

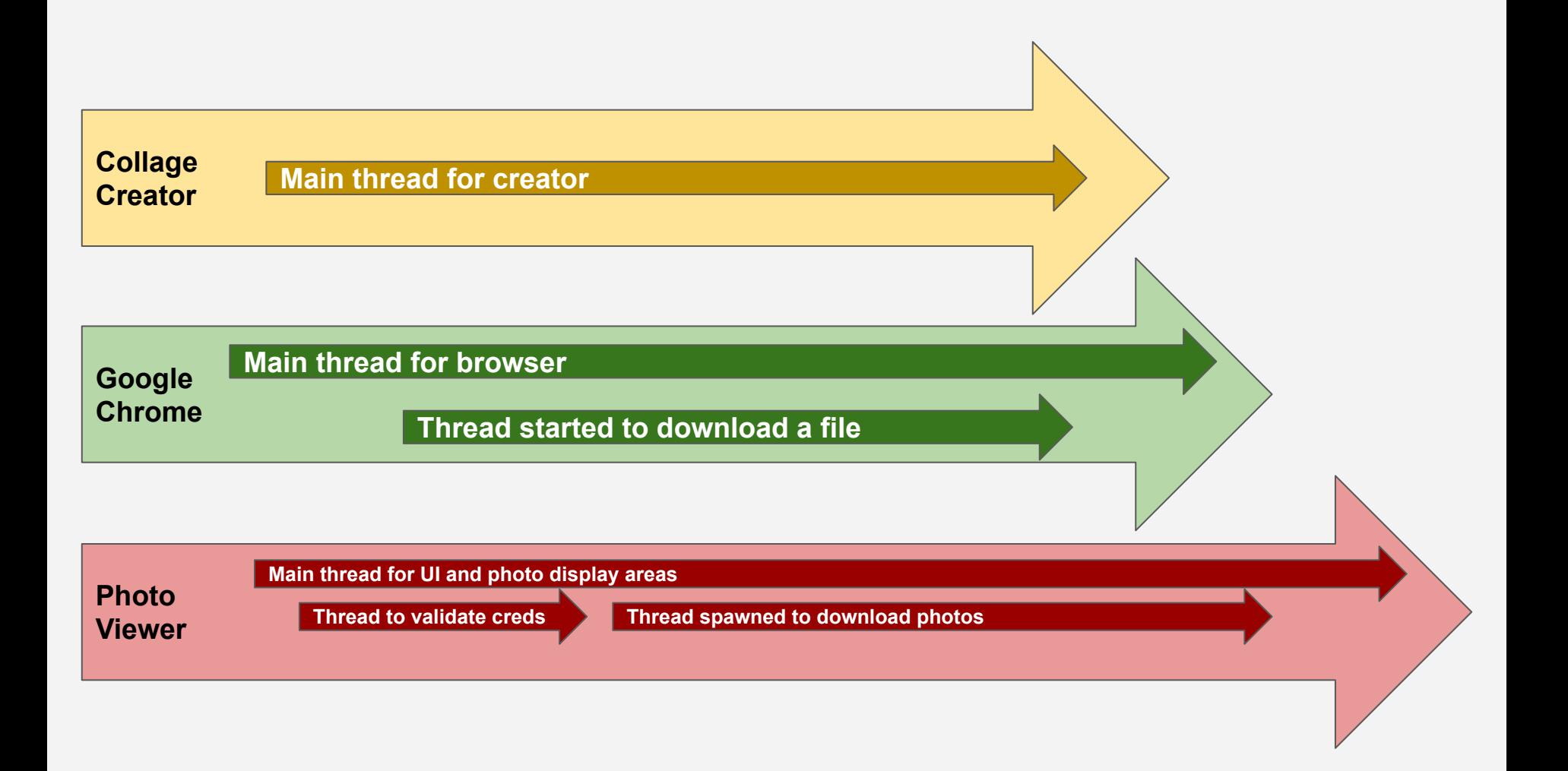

- Download the prime app
- Test it with a few small numbers: 7, 8, 20, 491
- Test with some large numbers: 111111111111, 2012312311

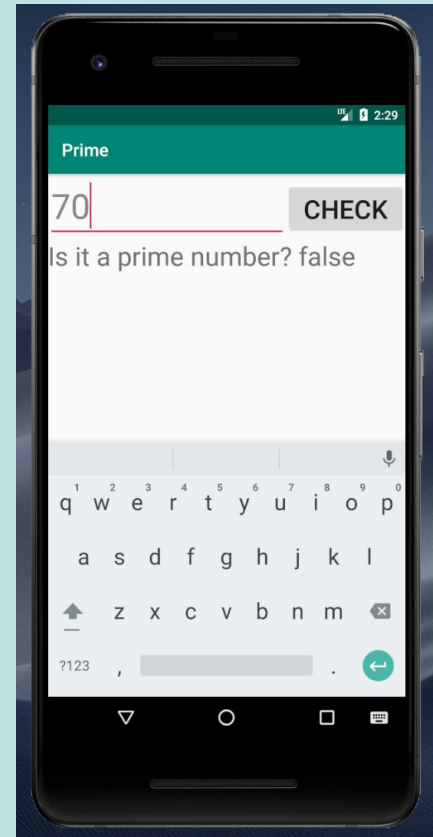

# The Runnable Class

```
public class SomeTaskRunnable implements Runnable {
   public SomeTaskRunnable() {
    /* Constructor */
   }
   ...
   @Override
   public void run() {
     /*
      * Code you want to run on the thread and/or calls to other functions.
      */
 }
 ...
}
```
# Start a Runnable with a Thread

**SomeTaskRunnable task = new SomeTaskRunnable();**

```
Thread t = new Thread(task);
```
**t.start();**

- Create a new Java class called **PrimeRunnable** that extends **Runnable**
- A **Runnable** object defines a task to be run, that can be spun-up in a Thread

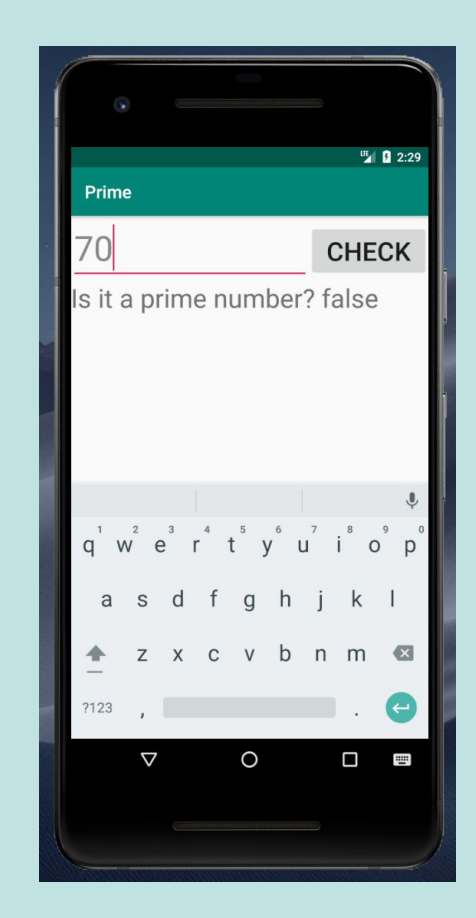

- Start the runnable from the MainActivity
- What happens?

**PrimeRunnable pr = new PrimeRunnable(this, maxNumber);**

**(new Thread(pr)).start();**

- Need to set the value of the **textView** after the thread is done calculating!
- Run this from within the Runnable:

```
invokerActivity.runOnUiThread(new Runnable() {
     public void run() {
         // Run the UI update code here
     }
});
```
# Images in Application

- As some of you have run into: Large images can bog apps down, or cause them to not work!
- What if instead of including them as a drawable, download them from the internet!

# Download an image

- In **ActivityMain**'s onCreate function:
- Download an image with the **getBitmapFromURL** function
- Display the image in the imageview
- Try it!

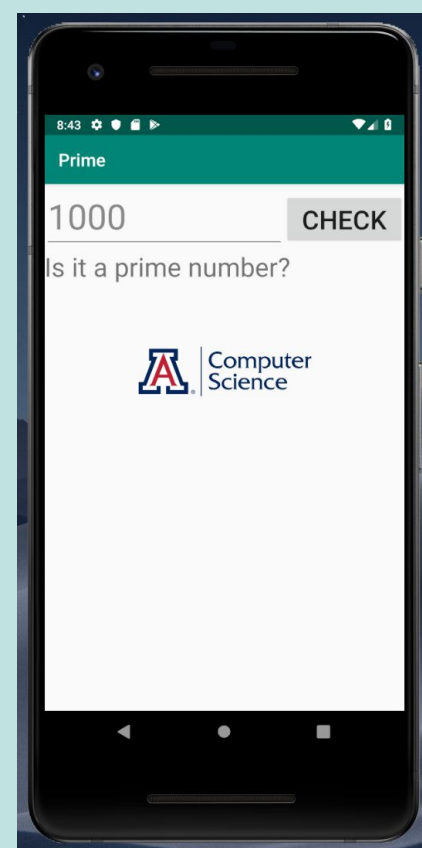

# Download an image

- In **ActivityMain**'s onCreate function:
- Download an image with the **getBitmapFromURL** function
- Display the image in the imageview
- Try it!

Did you get a **android.os.NetworkOnMainThreadException** ?

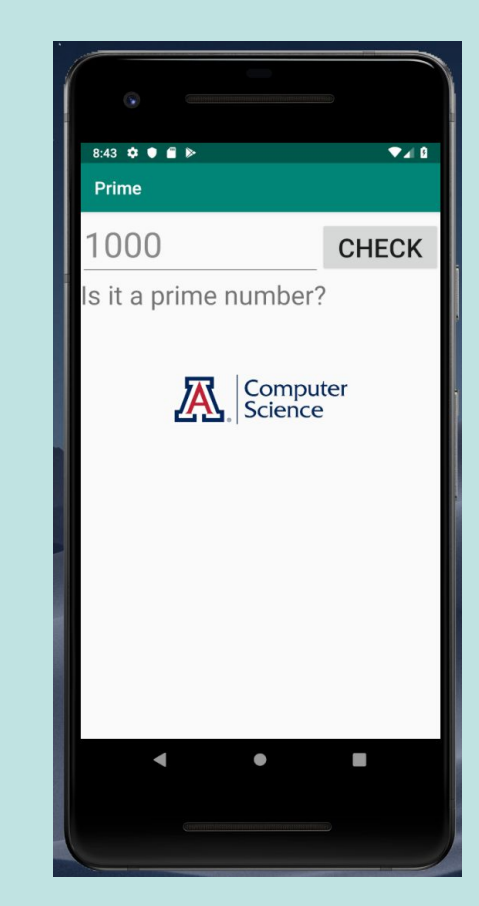

- Create a new Java class, or use the existing class, called **ImageRunnable** that extends **Runnable**
- Download in there

Also, permissions:

```
<?xml version="1.0" encoding="utf-8"?>
<manifest . . .>
     <application . . .
         android:usesCleartextTraffic="true">
         <activity android:name=".MainActivity">
 . . .
         </activity>
     </application>
     <uses-permission
         android:name="android.permission.INTERNET" />
</manifest>
```
- Create a new Java class, or use the existing class, called **ImageRunnable** that extends **Runnable**
- Download in there

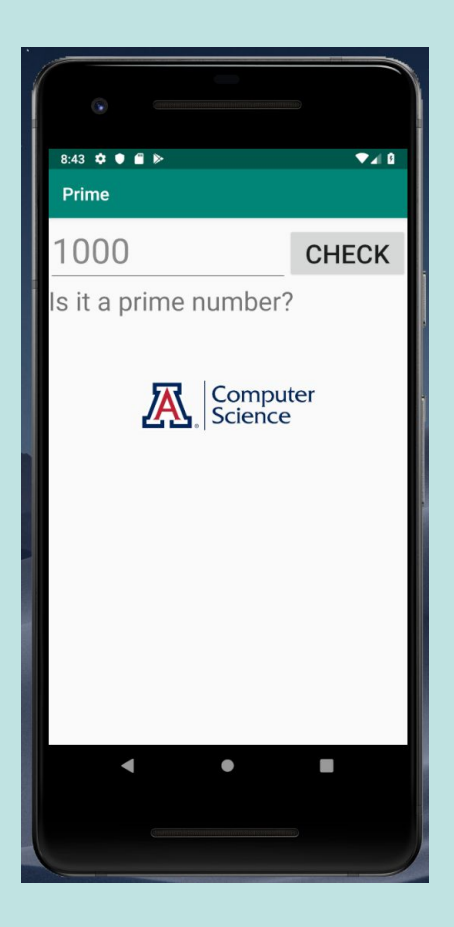